## **MASTER RATES – Hints & Tips**

## **NB: Please be aware that if you are currently using IP Plans, you cannot use the Master Rates Feature.**

When viewing your Room Types through Property Manager  $\rightarrow$  Room Types, you have 4 options available:

o To Show All Room Types (Master, Slaves & Standard Rooms)

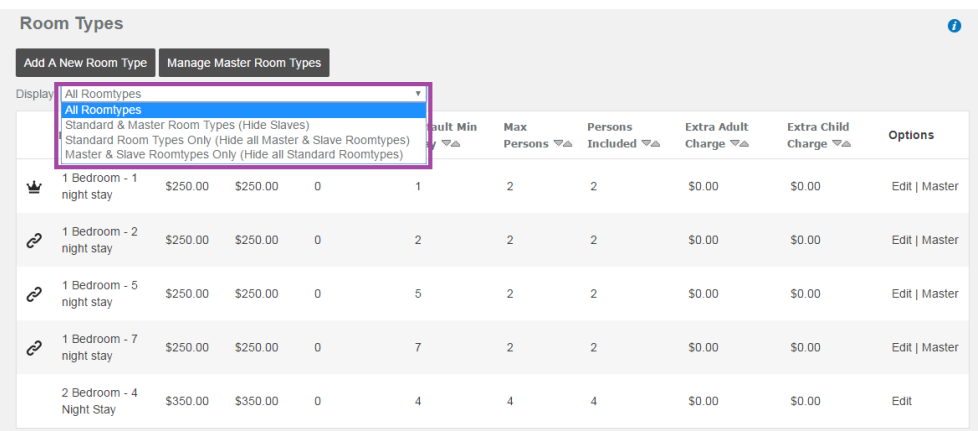

o To Hide the Slaves – this will only show you the Master Room Type or Standard Room Types that are not part of a Master Room

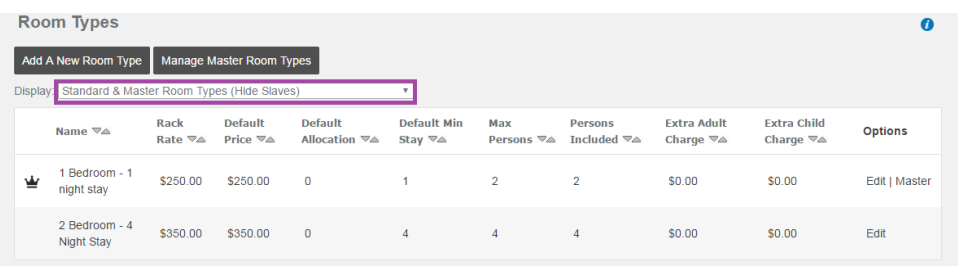

o To Hide All Master & Slave Room Types

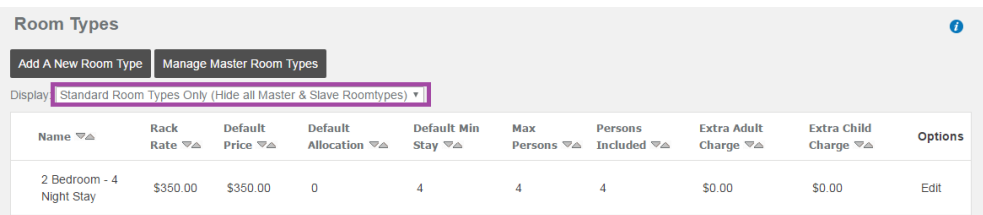

o To Hide All Standard Room Types

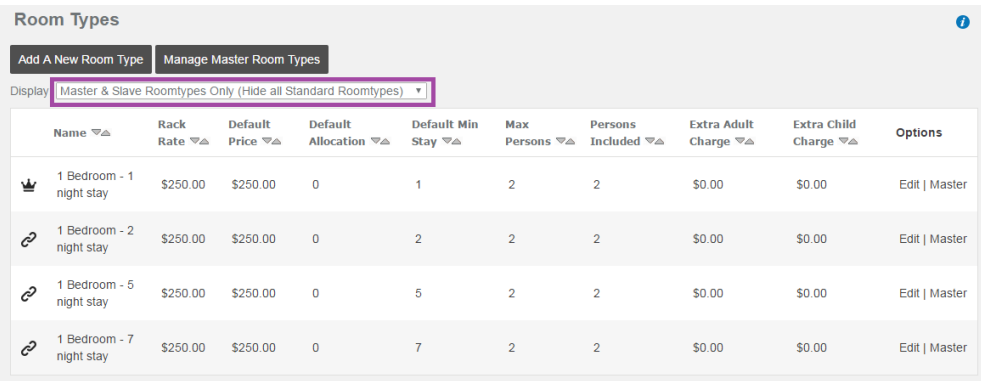

If you click edit on a Master Room type, you will see what Slave Rooms are linked

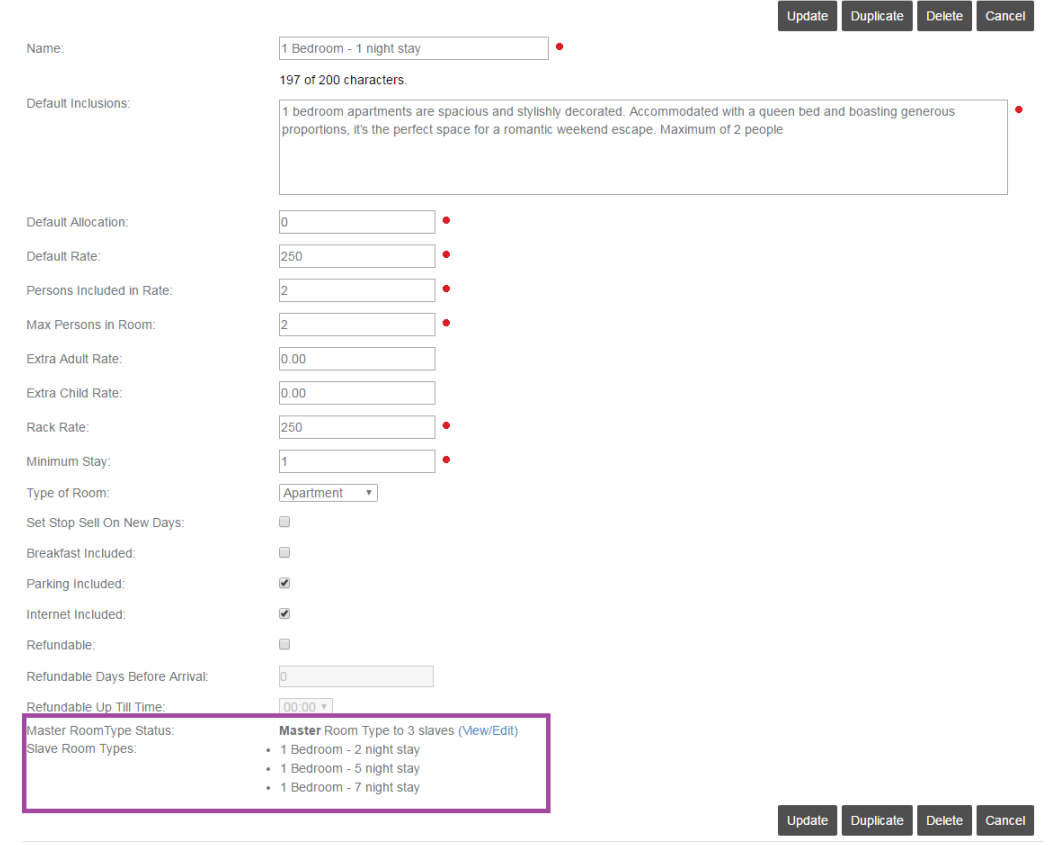

 If you wanted to make a new room type the Master Room, click on 'Manage Master Room Types'

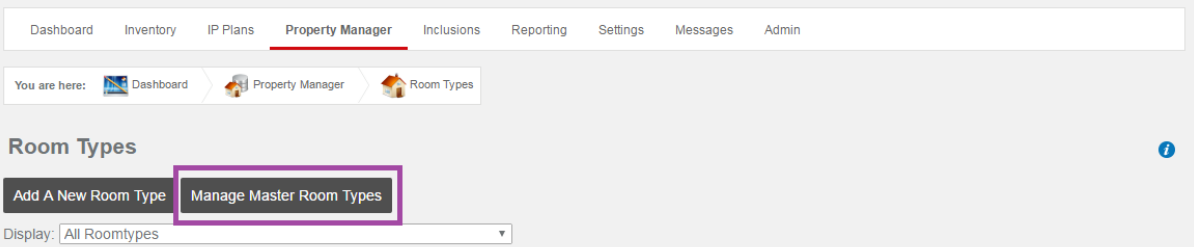

Click 'Edit' under Options against the Master Room Type you want to amend.

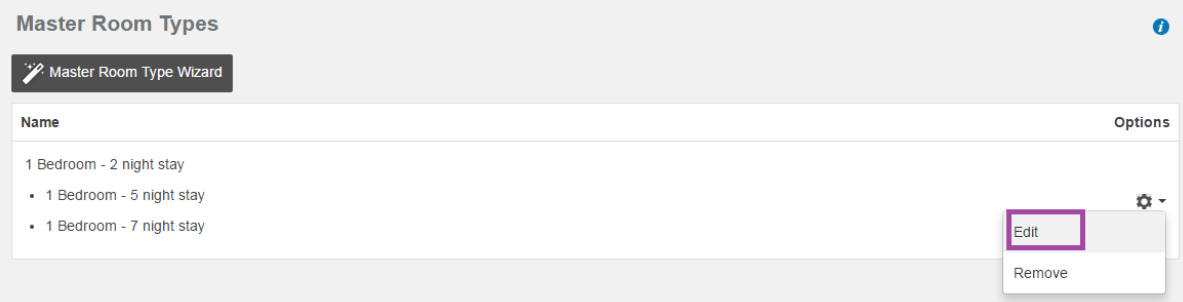

## Click on 'Swap'

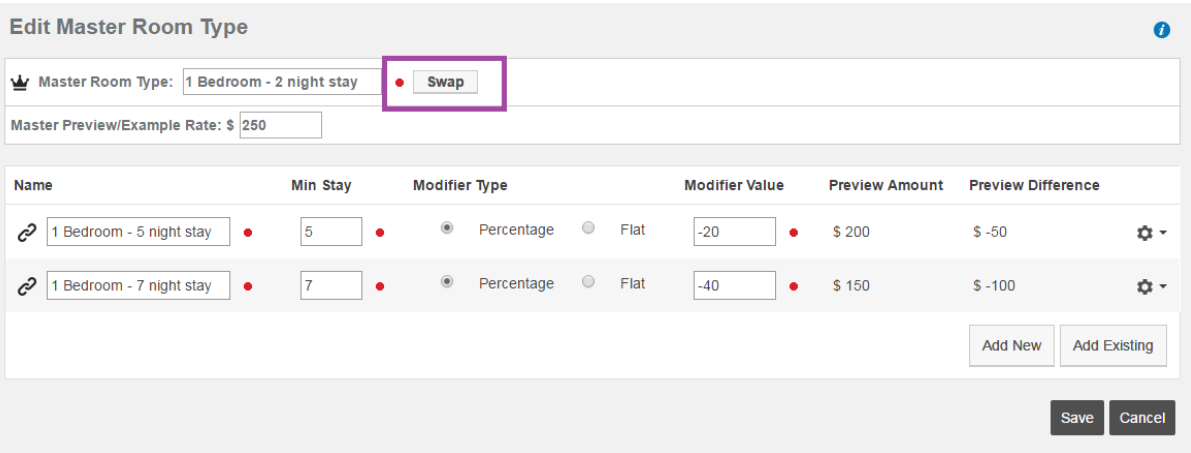

• Select the new room type you would like to become the Master Room Type, then click on 'Save'

Please note, you can only make a standard room the Master. If you currently have a room type as a slave that you would like to make the Master, you will need to remove the slave from the Master Room Setup. Once you have done that, you can come back to this point and allocate that room to be the Master Room.

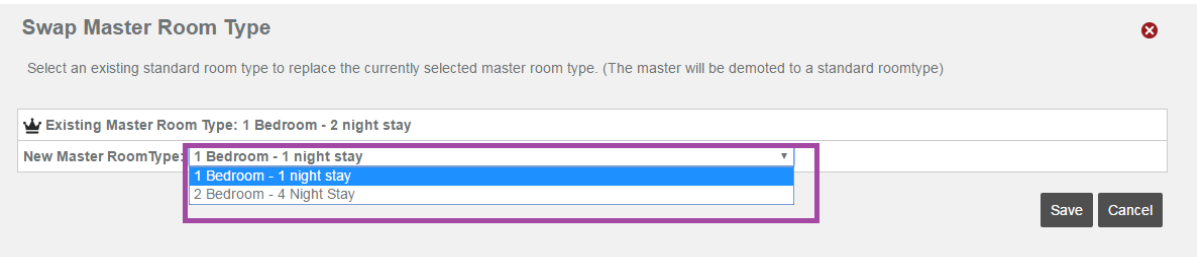

For example: Our 1 Bedroom – 2 night Stay is currently the Master Room. If, we make the 1 Bedroom – 1 Night Stay the new Master Room. The 2nt stay room type becomes a standard room. We now want the 2nt stay to link to the Master Room.

Click on 'Add Existing'

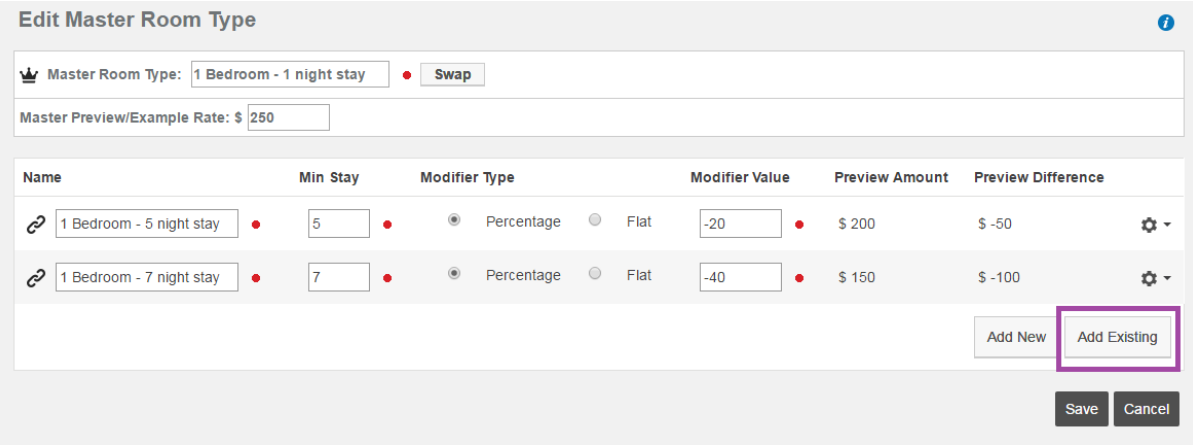

• Select the other room types you would like to become slave rooms to the Master Room Type you have setup. Click on 'Save'

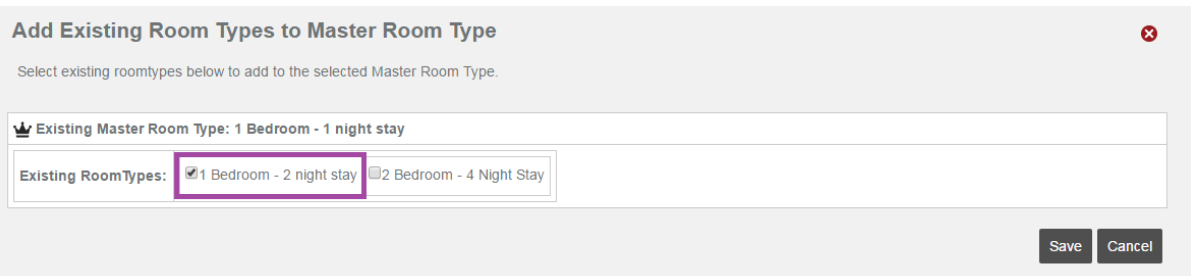

 You will need to insert your Modifier Value into the Slave Rooms that you have just linked and click 'Save'

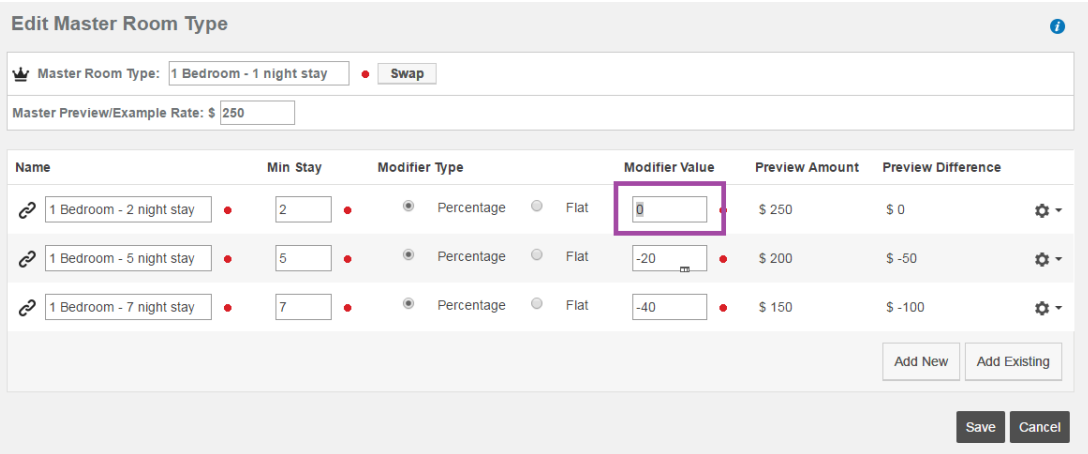

 You can also add a new slave room to the Master Room by clicking on 'Add New' and inserting the Name, Min Stay, Modifier Type, Modifier Value and clicking on Save.

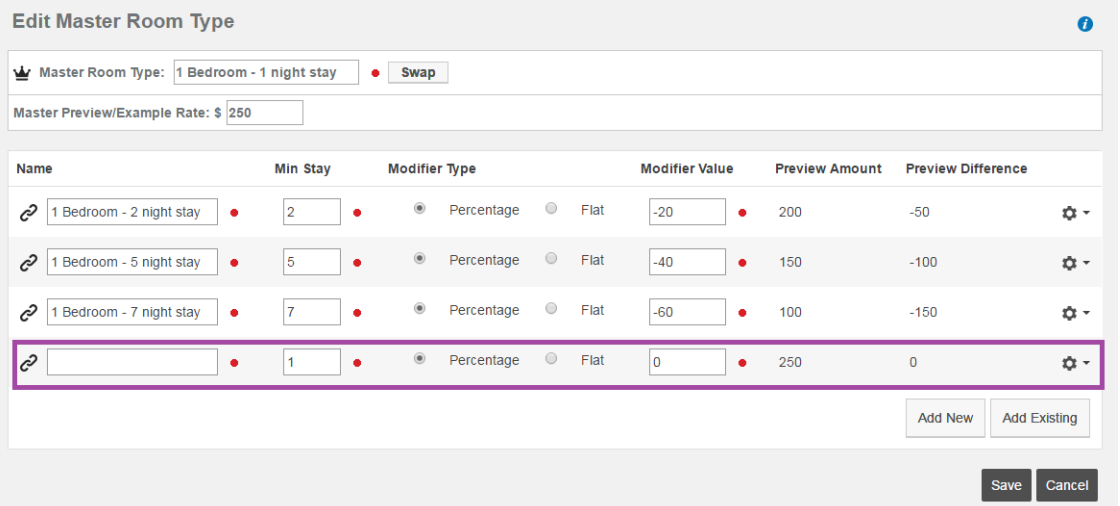

**NB: If you POOL your room types in HiSITE so that each rate shares the same availability, you will need to ensure you add the new room types to the existing ROOM POOL. Refer to eLearning for the help sheet on creating and setting up a ROOM POOL.**

## Seasons & Master Rates

When you have added your Seasons and Master Rooms, you will be able to amend the Master Room Modifier Value as per the Season Setup.

For example: During Low Season you may offer a 20% discount on 2nt stays, but over Mid-Season you might only offer 10% discount on the 2nt stay and so on.

• To setup, go to Property Manager  $\rightarrow$  Room Types  $\rightarrow$  Manage Master Room Types, then edit on the Master Room Type you would like to modify as per the seasons

As you will see below, we have two Seasons setup (Low Season & Mid-Season)

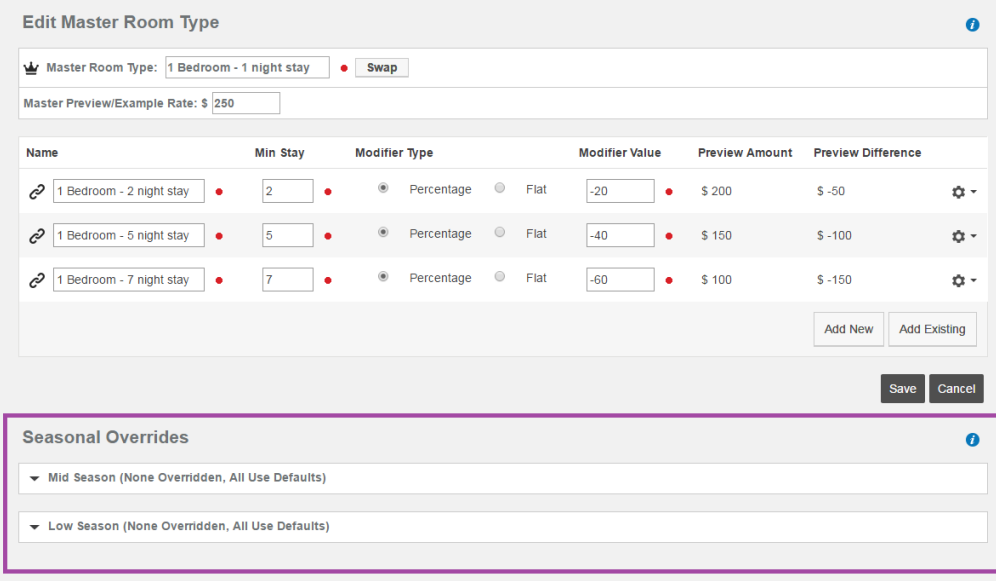

 Click on the arrow next to the season name if you would like to alter the values. (For example – we are going to amend the Mid-Season value)

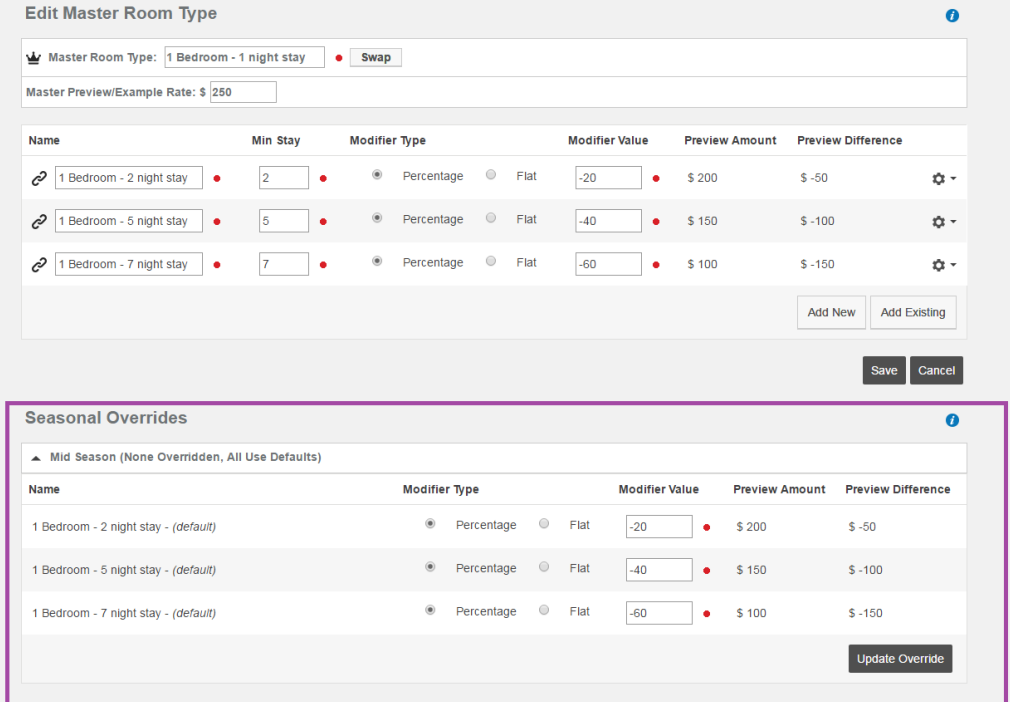

 Overtype the Modifier Value and click on Update Override. Once you have updated, the Room Name will show as overridden, indicating that you have a selected a different percentage or flat rate

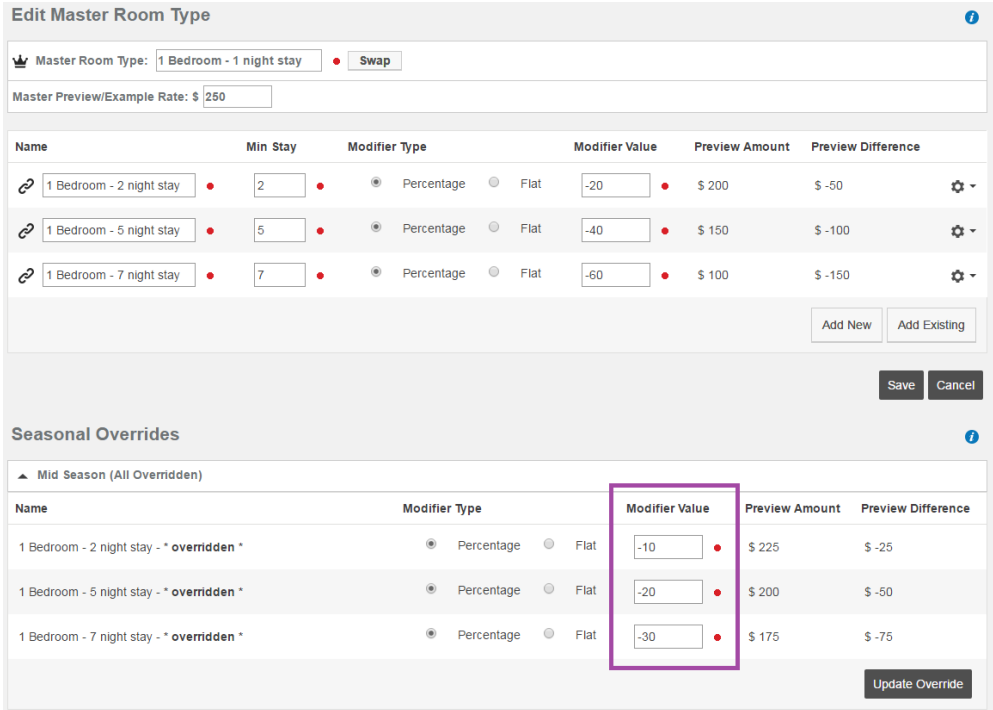

 The purpose of this is to assist with updating your inventory grid using Seasons, if you offer a different discount over Christmas, then your default modifier is not affecting your rates.